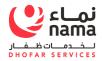

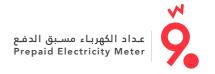

## How to buy recharge token for Prepaid Meter "Waffr"?

## طريقة شراء رصيد لشحن عداد مسبق الدفع" وفّر" ؟

مكاتب التحصيل للشركة الوطنية للهندسة والإستثمار "ONEIC" ONEIC Collection offices

"ONEIC" تطبيق الهاتف الخاص بشركة "ONEIC Mobile App "Bill & Pay"

قدم رقم المعرف للعداد مسبق الدفع سساعملا

Provide the Cashier with your Premise ID

ادفع المبلغ المطلوب نقداً أو بالبطاقة المصرفية

Pay the required amount\* cash or by card

سيتم تزويدك برمز التعبئة المكوّن من ٢٠. ٤، ٦٠ رقما والمطبوع على الإيصال

You will be provided a 20, 40, 60 -digit recharge Codes printed on the receipt

لتأكيد الدفع سيتم إرسال الرمز عبر رسالة نصية إلى نفس رقم الهاتف المسجل لدينا

You will also receive payment acknowledgement SMS to registered mobile number.

«Bill& Pay» الدخول للتطبيق

- اختر خدمة إعادة الشحن للكهرباء
- قم باختيار **نماء لخدمات ظفار** كمزود للخدمة
- أدخل رقم المعرف للحساب مسبق الدفع الذي يبدأ بـ ٥٢
  - حدد مبلغ الشحن
  - Login the mobile APP "Bill & Pay"
  - Choose recharge option for electricity service
  - Select NDS as service provider
  - Enter premise ID that starts with 52
  - Identify the amount you wish to recharge

إكمال عملية الدفع من خلال التطبيق

Complete the payment process through the APP

سيعطيك النظام رمز إعادة تعبئة مكونًا من ٦٠،٤٠،٢٠ بقمًا

System will provide you recharge token of 20, 40, 60 digits

سيتم إرسال الرمز عبر رسالة نصية قصيرة إلى رقم الهاتف المسحل لدينا

The recharge Code will also be sent to you in SMS to the provided mobile number

## How to enter the recharge code into the meter:

After purchasing the Recharge Token, you need to enter the recharge code in to your meter to transfer the credit by using Home Display Unit as per below steps:

- Enter the recharge code by pressing "\*" followed by the entry of each digit from left to right.
- Once all the digits are entered, press "#" If you enter a wrong digit press "\*" button to go back for correction.
- Once the code is processed successfully, then the Unit displays "ACCEPTED" with a tone.

Make sure that the meter number and/ or Premise number are correct, as the credit you will buy is issued only for your meter and cannot be used for any other meter.

كيفية إدخال رمز إعادة الشحن في :alacil عد شرائك لرصيد اعادة الشحن،

قم بإدخال رمز إعادة الشحن للعداد من خلال وحدة العرض المنزلي حسب الخطوات التالية:

- أدخل الرمز وذلك بالضغط على "\*" ثم أدخل الأرقام من السيار إلى النمين.
  - بعد إدخال حميج الأرقام اضغط 2 «#» ملد في حال إدخال رقم بالخطأ اضغط على المفتاح "\*" للرحوع والتصحيح.
- بعد قبول الرمز، يتم عرض "ACCEPTED" كتأكيد على نحام عملية قبول الرمز.

سيتم التأكد من صحة رقم المعرف للحساب مسبق الدفع ورقم العداد، حيث إن رمز الشحن لا بمكن استخدامه لأى عداد آخر.

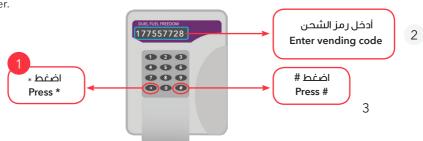

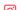